Corso di Laurea Magistrale in Design, Comunicazione Visiva e Multimediale - Sapienza Università di Roma

## Interaction Design A.A. 2017/2018

#### Mobile Design Patterns

Andrea Marrella, Francesco Leotta

Last update : 16/3/2018

# Good vs Bad Mobile Design

- An interesting and quick way to better understand how people are using apps is to *read reviews in mobile marketplaces*.
- In general, most 4- and 5-star reviews are not very specific.
- But the **1- and 2-star reviews are much more telling**; they tend to offer a truer picture of problems users are having with applications.

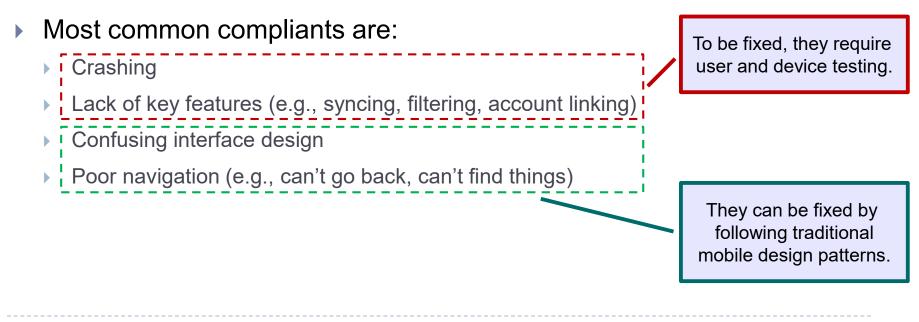

## Design Patterns

- One way to approach the design of user interfaces is to learn from examples that have proven to be successful in the past.
- Design Patterns are solutions to a recurrent problem within a specific application domain.
  - They allow to *capture* and *reuse* the *knowledge* of what made a system or paradigm successful and apply it again in new situations.

#### Mobile Design Patterns:

- Navigation
- Tables
- Forms
- Search
- Tools
- Helps and Tutorials
- Feedback & Affordance

# Balsamiq Mockups

Download Balsamiq Mockups from the following link:

- <u>https://balsamiq.com/download/</u>
- Install the "trial" version of the software.
- Send an email to <a href="mailto-leotta@dis.uniroma1.it">leotta@dis.uniroma1.it</a> for the license number

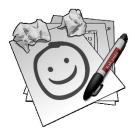

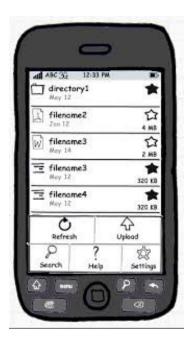

# Roadmap

#### Navigation

- Forms
- Search
- Tools
- Invitations
- Feedback & Affordance

# Navigation

- Navigation is about how users move through the views.
- Good navigation, like good design, is **invisible**.
  - Applications with good navigation just feel simple and make it easy to accomplish any task, from browsing through the web to post a comment on Facebook.
- Primary Navigation patterns: navigation from one primary category to another (as with the top-level menus of a desktop application).
- Secondary Navigation patterns: moving and navigating within a selected module.

## Navigation Patterns

- Two distinct types of primary navigation: **persistent** and **transient**.
- Persistent navigation encompasses interactive navigation components (for example, list menus) that are permanently visible.
- Transient navigation must be explicitly revealed with a tap or gesture.
  - These patterns arise from the constraints of smartphone screen sizes, which have pushed mobile designers to think "outside of the box".

|                               | ••===== T-Mobile W 4:38 PM C 4 🐑                                                             | □ □ □ ▲ 🗭 🛛 🛪 🛣 11:24 PM   |                               |
|-------------------------------|----------------------------------------------------------------------------------------------|----------------------------|-------------------------------|
|                               | Cart (1 item) Edit                                                                           | E 🕲 Posts 🛛 🗢 🛨            |                               |
| Walmart app (iOS)             |                                                                                              | Mobile Design Pattern Gal. | WordPress app (Android & iOS) |
| Tab Bar for <b>persistent</b> | Subtotal: \$24.00 Check Out                                                                  | Reader                     | Transient navigation          |
| primary navigation.           | Does not include any applicable shipping charges,<br>sales tax or any optional gift charges. | Notifications              | through Side Drawer.          |
|                               | Gibson Home Stanza 16-                                                                       | 📌 Posts                    |                               |
|                               | bits         Piece Dinnerware Set           bits         \$24.00           Oby: 1         \$ | Pages                      |                               |
|                               | Color: Red                                                                                   | Comments                   |                               |
|                               | Sync with online cart >                                                                      | کتیر Stats                 | $\sim$                        |
|                               |                                                                                              |                            |                               |
|                               |                                                                                              | O Quick Photo              |                               |
|                               | Shop List Stores Carl More                                                                   | De Quick Video             | $\bigcirc$                    |

Interaction Design 17/18

Mobile Design Patterns

# Primary Navigation

#### Persistent Patterns:

- Springboard
- List Menu
- Expanding Lists
- Cards
- Gallery (Grid)
- Tabs
- Metaphor
- Infinite Area

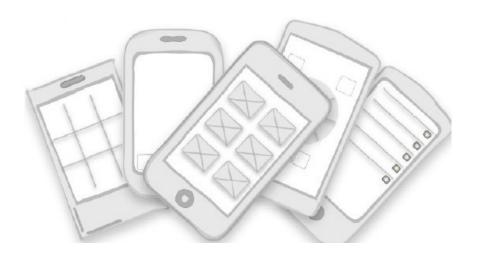

# Springboard

- Springboard is a landing screen with options that act as launch points into the application.
  - > Often used as navigation patterns at OS level (Windows Phone, iOS and Android).
- Use a grid layout for items of equal importance, or an irregular layout to emphasize some items more than others.

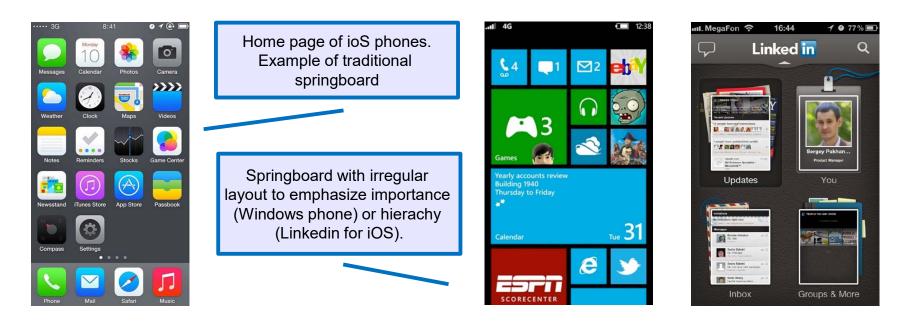

### Customized Springboard with irregular components

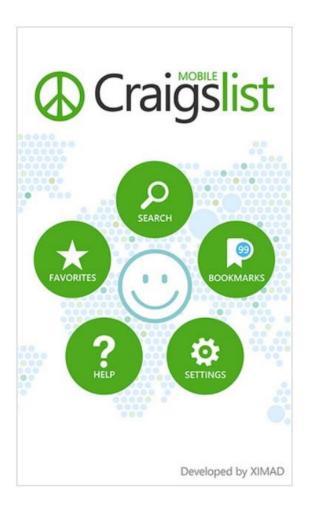

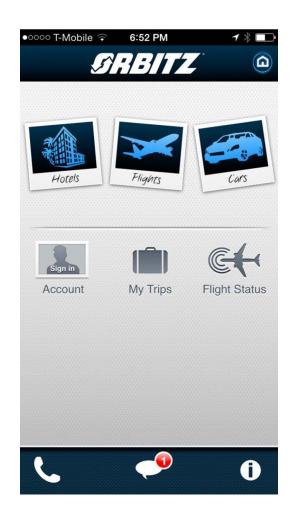

## List Menu

- Each list item is a launch point into the application, and switching modules requires navigating back to the list.
  - Users navigate by making one choice per screen until they reach their destination.
  - To navigate to another destination, users must retrace some of their steps (or start over from the beginning) and make different choices.
  - All internal screens should have a way for returning back. This is a kind of hierarchical navigation.
    - If a screen is the topmost one in an app (that is, the app's home), it should not present a 'back' button.

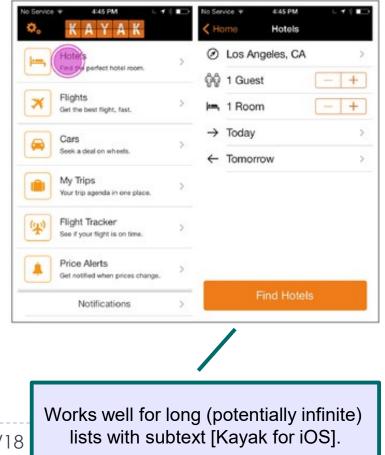

Interaction Design 17/18

## Customized List Menu with thumbs and hierarchy

| PLACES |                                                                              |  |  |  |  |
|--------|------------------------------------------------------------------------------|--|--|--|--|
| Trenc  | ling Now                                                                     |  |  |  |  |
| 2      | JackRabbit Sports<br>42 W 14th St (btw 5th & 6th)<br>1007 meters 19 people   |  |  |  |  |
|        | Red Bull Space<br>40 Thompson St (Watts)<br>1210 meters 2 9 people           |  |  |  |  |
| My Fa  | avorites                                                                     |  |  |  |  |
|        | foursquare HQ East Village<br>14 meters 18 people                            |  |  |  |  |
| IHI    | New York Health & Racquet Club<br>62 Cooper Sq (6th St)<br>SPECIAL 86 meters |  |  |  |  |

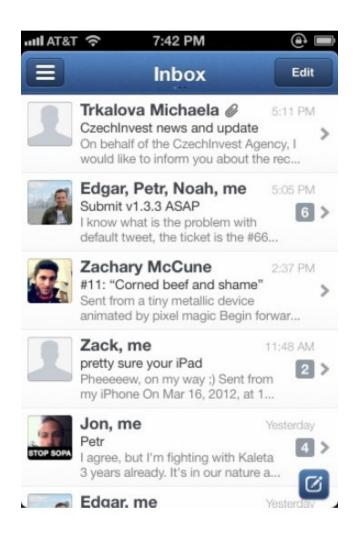

# Expanding Lists

- Works best for progressively disclosing more details for an object.
  - > Often used when a mobile app has been ported from an existing desktop's one.

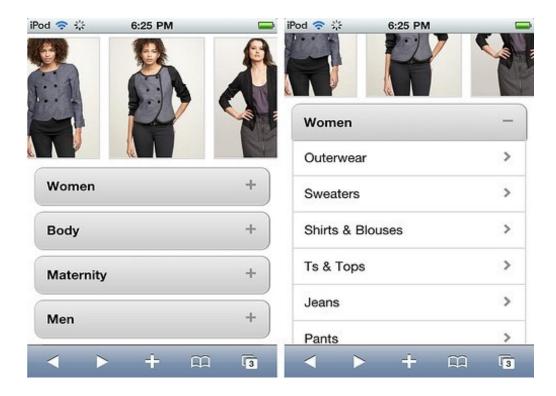

## Cards

- Cards are small containers that logically encapsulates relevant information.
- Card navigation is based on a *card deck metaphor*, often including common card deck manipulations such as stacking, shuffling, discarding, and flipping.
- Good for presenting similar objects whose size or supported actions can vary considerably.

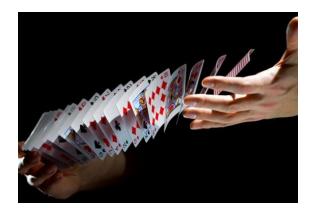

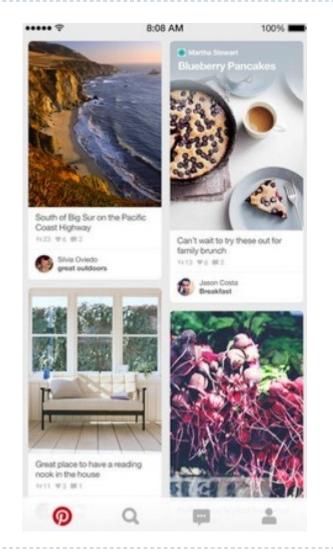

Mobile Design Patterns

# Example of Cards

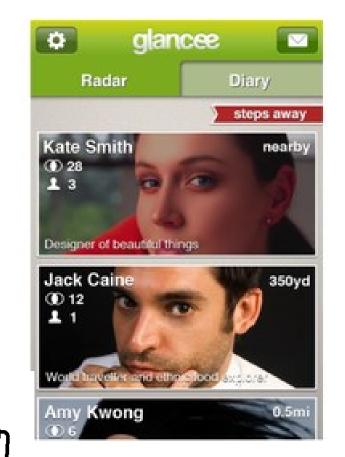

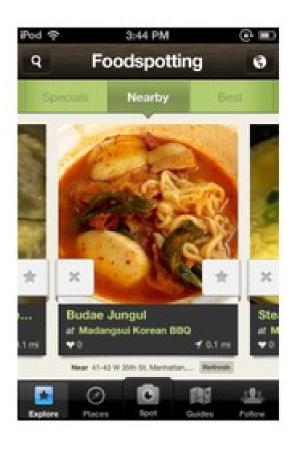

# Gallery

It works best for showing frequently updated, highly visual content where **no hierarchy** is implied.

The Gallery pattern displays live content (news, recipes, movies or photos) arranged in a grid (as with Recipeas app) or a carousel (as with BBC News)

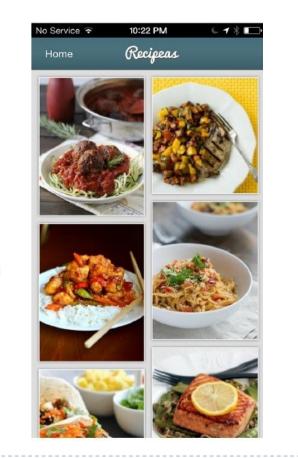

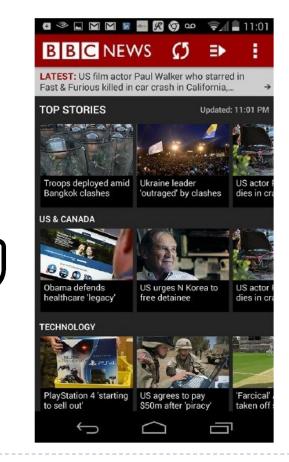

## Tabs

Clearly differentiate the selected tab from the others!

#### • Tab bars are suggested to navigate flat information structures.

Users can navigate directly from one primary category to another because all primary categories are accessible from the main screen.

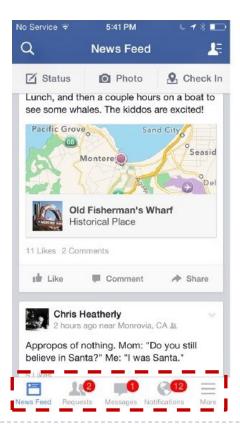

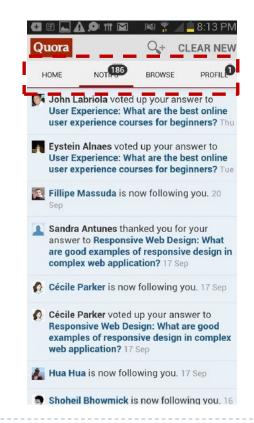

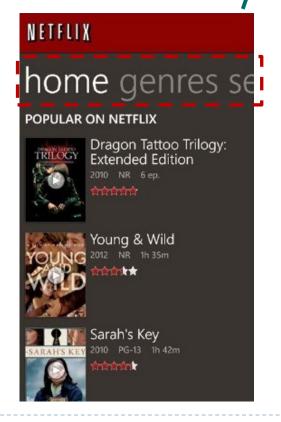

Interaction Design 17/18

Mobile Design Patterns

## Tabs: further examples

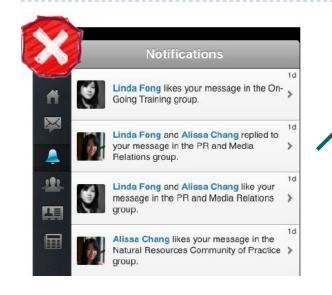

Antipattern! Yammer has tabs, but no labels, making navigation more of a challenge.

**Do not confuse tab bar with toolbar!** The Tab Bar is for navigating the main categories of the app; the toolbar presents the tools and actions, for a specific screen.

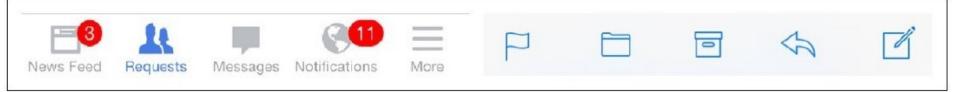

Hipstamatic for iOS. Emulation of a real camera.

#### Metaphor

 This pattern is characterized by an interface designed to match its real-world counterpart.

Use the Metaphor pattern judiciously!

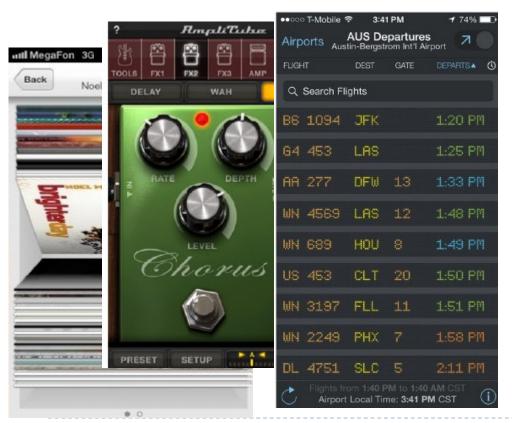

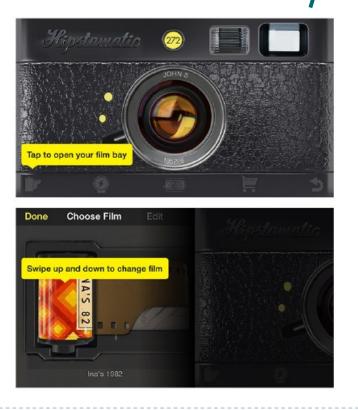

### Infinite Area

- The entire data set can be considered to be a large, navigable two dimensional graphic.
- The viewport shows only a small subset of the whole data set.

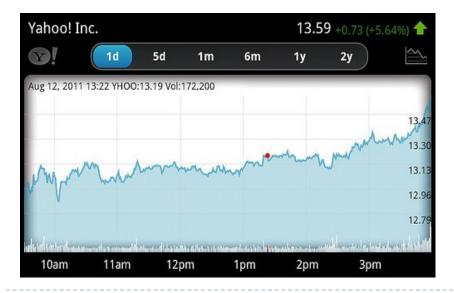

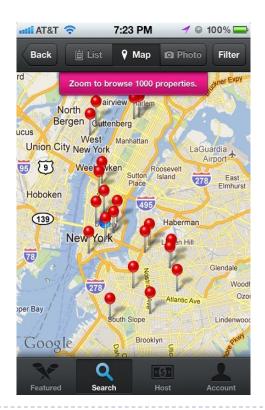

#### Exercise

- We want to create a series of mockups for a mobile banking application for iOS devices.
  - Our application will consist of two main navigation areas, called Accounts (Conto Corrente) and Deposit (Versamento). The Accounts page is the first that a user can navigate once the app is opened.
  - Please choose the most appropriate pattern to realize the navigation of the application and design a mockup through Balsamiq.

## Solution

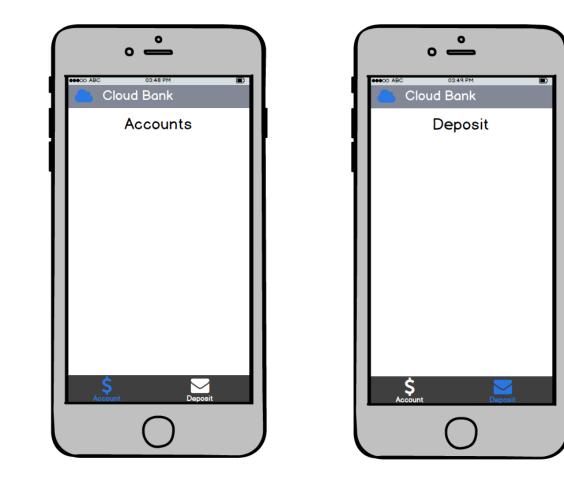

## Primary Navigation transient patterns

- The term transient means "staying a short time", which is exactly how such navigation components work.
- They are hidden until we reveal them; then we make a selection and they disappear again.
- Transient Patterns:
  - Retracting Tab
  - Side Drawer
  - Toggle Menus

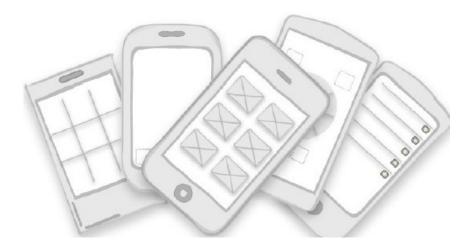

## Retracting Tab

 Tab bar collapses or appears when the user is scrolling or swiping down through content.

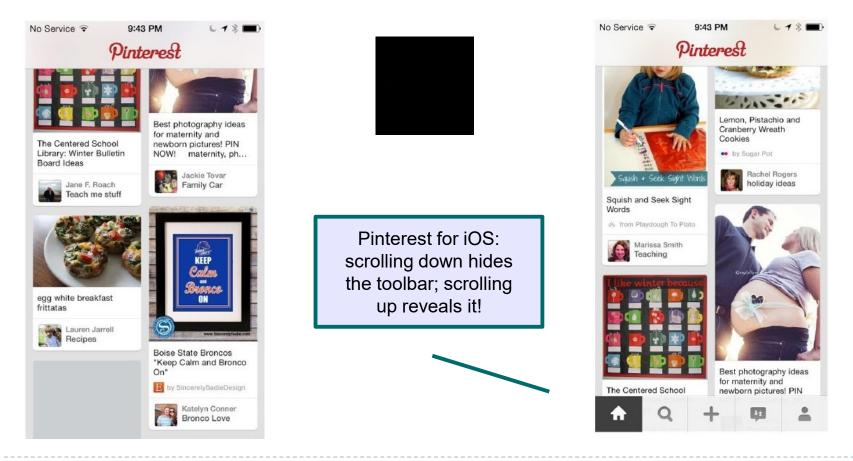

## Side Drawer

#### There are two styles of Side Drawers.

- The first is an overlay, meaning a swipe gesture will reveal a drawer that partially covers or overlaps the original screen content (as in RetailMeNot for Android).
- The second style is an *inlay*, in which a swipe gesture will open a drawer that pushes the original screen content partially off-canvas (as in Path for iOS).

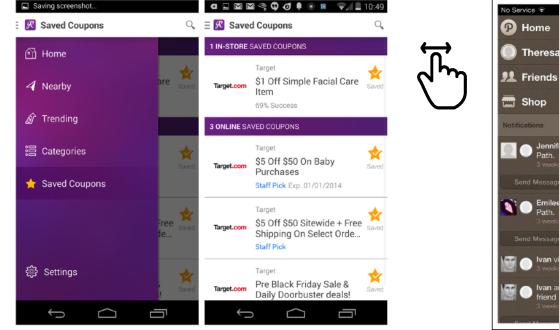

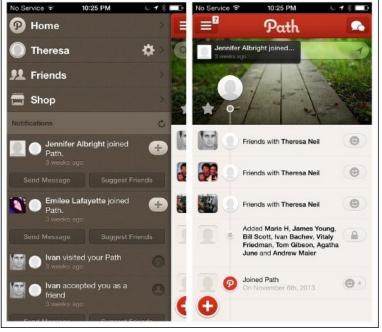

Interaction Design 17/18

#### Mobile Design Patterns

## Tips for realizing side drawers

- 1. The Android design guidelines recommend having the **drawer automatically open on first use** so the user can see the menu and its structure, and learn how to close the drawer.
  - In the subsequent interactions, just launch the app with the side drawer closed.
- 2. The most popular orientation for the side drawer is **on the left**, but there are examples in which it is placed on the right (IfThisThenThat for iOS) or on both sides (Facebook for Windows Phone).
- 3. Avoid to position the side drawer on the bottom or on the top!
  - This positioning conflicts with the swipe up/down gesture that reveals the Control Center and Configuration features in iOS/Android devices.

Om finder for iOS. Almost every time we try to open the side drawer, the iOS Control Center opens instead.

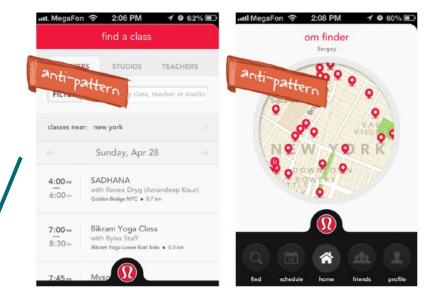

## Tips for realizing side drawers

#### 4. Side Drawer content **need not be limited** to only navigation options.

- They may include profile information (Linkedin for iOS)
- 5. Side Drawer can be more than one level deep. You can tap-tap-tap down the path until you reach the lowest level category.

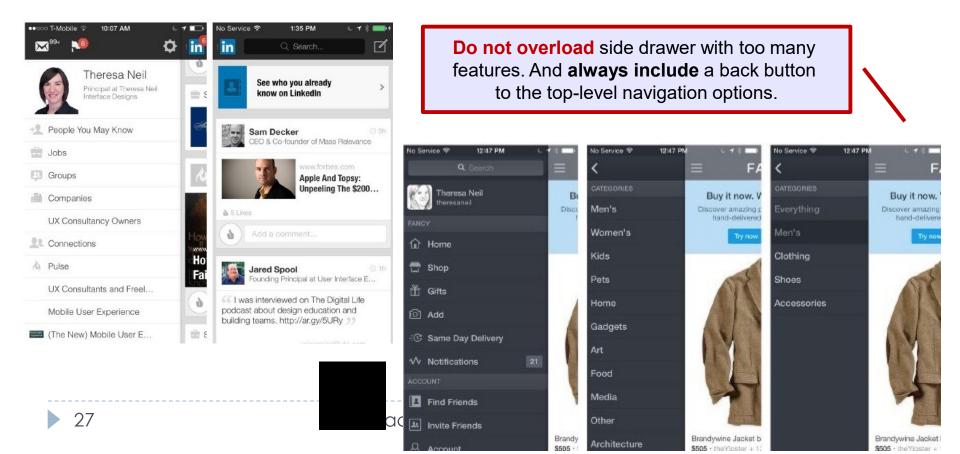

## Toggle Menu

- The Toggle Menu can be an inlay that pushes the content down below the menu, or an overlay that appears as a layer above the content.
  - > The overlay design is the **more common option** in native mobile apps.
  - It should not cover the whole screen, but instead let the background peek through. Tapping anywhere in the background should also hide the menu.

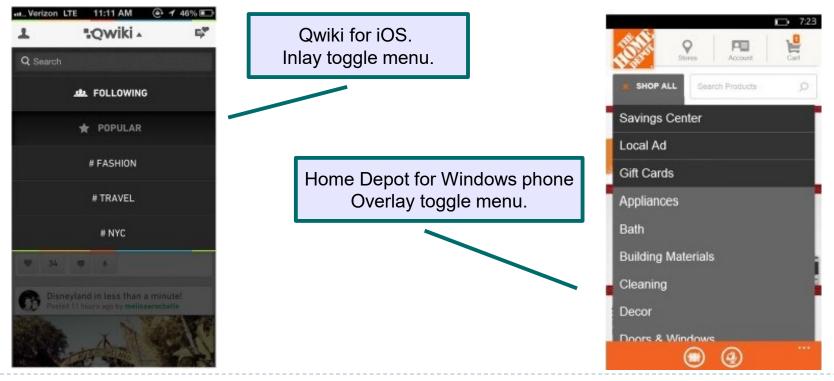

Mobile Design Patterns

#### Exercise

- We want to create a series of mockups for a mobile banking application for iOS devices.
  - Design a toggle menu that allows a logged user to see and edit her/his profile, and to perform the log out from the application. Design the mockup through Balsamiq.

## Solution

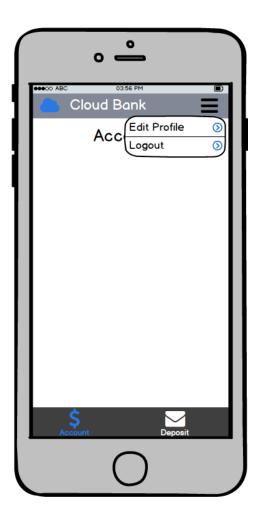

# Persistent vs Transient Navigation

- When deciding between persistent and transient navigation, ask yourself a few questions:
  - Is your application "flat"?
  - Are the menu categories equivalent in hierarchy, and are there just a few primary categories (i.e., three to five) in the app?
  - Do your users need the menu to be always visible for quick access?
  - Do the menu categories have status indicators, like the number of unread emails, for instance?
- If you answered yes to one or more of these questions, it's probably best to stick with persistent navigation.

Secondary Navigation

National Geographic for iOS: Side Drawer for primary navigation, Gallery for secondary.

6:44 PM

NATIONAL GEOGRAPHIC Q Find

Map

Arches

**Big Bend** 

It is about the navigation **within** a selected module.

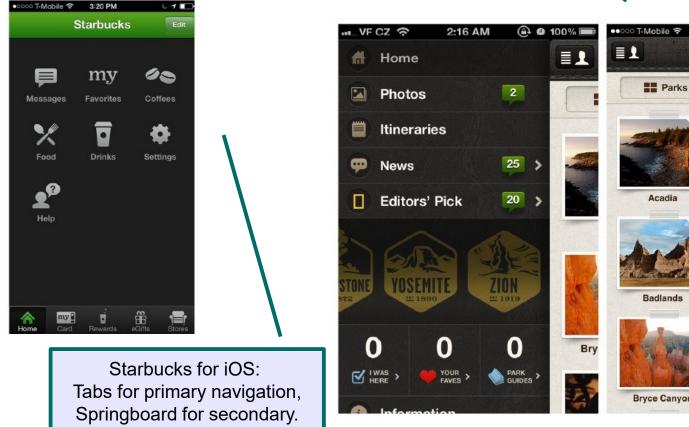

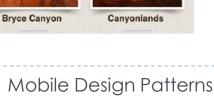

# Page Swiping

- This pattern for secondary navigation can be used to navigate quickly through content using the swipe gesture.
  - The most common way to communicate this navigation pattern is via page indicators (the iOS term for the horizontal line of little dots) or with cards.

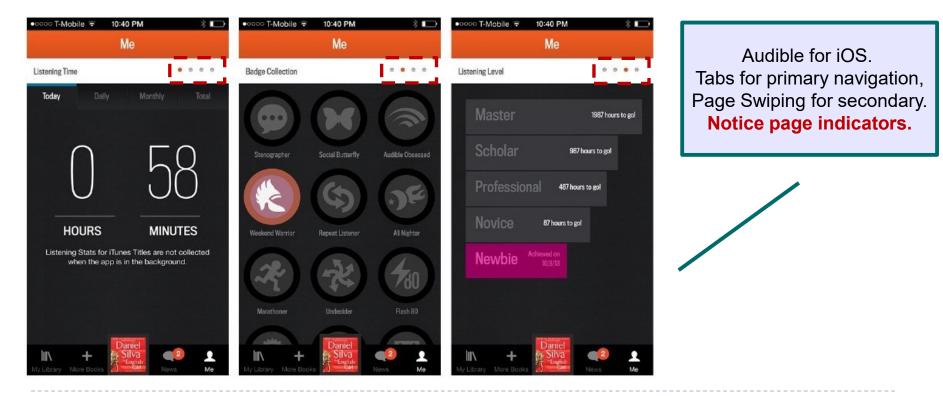

Mobile Design Patterns

Photos

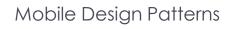

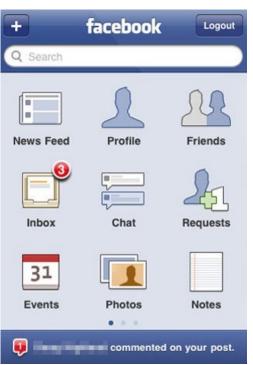

Exercise

Credits: Ivano Malavolta Design Patterns for Mobile Apps

#### Q Search $\equiv$ Jane Smith St As F News Feed Messages 2 TOP STOR Nearby 31 Events Friends Words With Frie... 🕣 🔳

12:00 PM

| GER  | Nick Fisher @Nick                                               | 2m          |
|------|-----------------------------------------------------------------|-------------|
|      | Love being reminded of the pov<br>and magic of #space           | ver         |
| ale  | Rob Chiswa @RobChiz                                             | 2m          |
| JO.  | Hilarious. Cats in #Space:<br>omgcatsinspace.tumblr.com         |             |
| 0    |                                                                 | <b>7</b> 4m |
|      | "Somewhere, something incred<br>is waiting to be known." - Carl | ible        |
|      | Sagan #space                                                    |             |
|      | pic.twitter.com/qbJx26r                                         |             |
|      | Coleen Baik @colbay                                             | 5m          |
| 14   | Incredible, hi-res images of Ear<br>from #space - thanks NASA   | In          |
|      | satellite! is.gd/PFm9b9                                         |             |
|      | Zhanna Shamis @Zhanna                                           | 5m          |
|      | @ #                                                             | 1           |
| Home | Connect Discover                                                | Me          |

9:15 AM

.....

#### Can you compare these navigation designs?

...II 3G

34

Interaction Design 17/18

# Roadmap

- Navigation
- Tables
- Forms
- Search
- Tools
- Helps and Tutorials
- Feedback & Affordance

## Tables

#### Used for displaying (and interacting) with data:

- Basic Table
- Overview plus Data
- Headerless Table
- Fixed Column

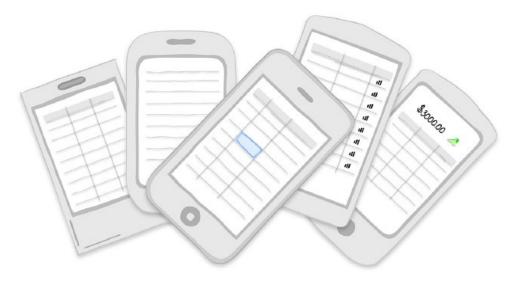

# Basic Table

- It is just a standard table with fixed column headers and a grid layout.
- Alternating table row colors, also called *zebra striping*, or placing a *thin horizontal line* between rows may enhance readability.

| 🕀 🗉 🔶 ⊾ 111 🔤 🗛 | 🔊 🔋 | 🛋 🗎 1:      | 2:12 PM |
|-----------------|-----|-------------|---------|
| ≡ <i>⊆⊑</i> MLB |     |             |         |
| SCORES VIDEOS   |     | S <b>ST</b> | ANDINGS |
| DIVISION        |     | WILD CA     | RD      |
| AL EAST         | W   | L           | GB      |
| *-BOSTON        | 97  | 64          | -       |
| TAMPA BAY       | 90  | 71          | 7       |
| NY YANKEES      | 84  | 77          | 13      |
| BALTIMORE       | 84  | 77          | 13      |
| TORONTO         | 74  | 87          | 23      |
| AL CENTRAL      | W   |             | GB      |
| x-DETROIT       | 93  | 68          | -       |
| CLEVELAND       | 91  | 70          | 2       |
| KANSAS CITY     | 85  | 76          | 8       |
| MINNESOTA       | 66  | 95          | 27      |
| CHICAGO         | 63  | 98          | 30      |
| AL WEST         | W   |             | GB      |
| x-OAKLAND       | 95  | 66          | -       |
| TEXAS           | 90  | 71          | 5       |
|                 |     |             |         |

It's now common to **omit the vertical gridlines** to reduce visual noise.

Ant-Pattern. If skipping vertical gridlines, keep columns aligned

| Ticker     | Price          | Co | st       | Num |        | Val | lue   |
|------------|----------------|----|----------|-----|--------|-----|-------|
|            |                |    |          |     |        |     |       |
|            | me<br>\$16.90  |    |          |     |        |     |       |
| EZCORP, II |                |    | \$35.60  |     |        |     |       |
|            | \$17.60        |    |          |     |        |     | 9.00% |
|            | aterials, Inc. |    |          |     |        |     |       |
|            | \$876.39       |    |          |     |        |     | 145.8 |
| Google Inc | ,              |    | \$150.60 |     |        |     | 1.13% |
|            | \$28.88        |    |          |     |        |     | 44.00 |
|            | Comm           |    |          | 50  |        |     | 4.45% |
|            | \$1300.00      |    |          | 2   |        |     | 00.00 |
|            | nics Co. Ltd.  |    |          |     |        |     | 14.04 |
| -          |                |    |          |     | 0      |     |       |
|            | \$63.94        |    |          |     |        |     | 9.10  |
| Target Cor | poratio        |    | \$81.60  |     | \$5.44 | 1   | 7.84% |
|            |                |    |          |     |        |     |       |
|            |                |    |          |     |        |     |       |
|            |                |    |          |     |        |     |       |
|            |                |    |          |     |        |     |       |
|            |                |    |          |     |        |     |       |
|            |                |    |          |     |        |     |       |
|            |                |    |          |     |        |     |       |
|            |                |    |          |     |        |     |       |
|            |                |    |          |     |        |     |       |

#### Basic Table (with Overview plus Data)

 It features a summary of the table's content displayed above the rows of data. Inline expand with tap.

| ••••• T-Mobile ?        | ই 3:41                | PM                              | 7 74   | % 💷  | ••••• T-Mobile 穼 3:41 PM 74% 💷 🗎                                      |
|-------------------------|-----------------------|---------------------------------|--------|------|-----------------------------------------------------------------------|
| Airports <sub>Aus</sub> | AUS De<br>tin-Bergstr | partures<br>om Int'l Air        | port 7 | 1    | Airports AUS Departures Austin-Bergstrom Int'l Airport                |
| FLIGHT                  | DEST                  | GATE                            | DEPART | sa 🔿 | FLIGHT DEST GATE DEPARTSA 🔿                                           |
| Q Search Fli            | ghts                  |                                 |        |      | Q Search Flights                                                      |
| B6 1094                 | JFK                   |                                 | 1:20   | PM   | B6 1094 JFK 1:20 PM                                                   |
| 64,453                  | LAS                   |                                 | 1:25   | PM   | ALLEGIANT AIR (G4) 453 - EN ROUT                                      |
| AA 277                  | DFW                   | 13                              | 1:33   | PM   | AUS Austin-Bergstrom Int'l Airport<br>took off on time at 1:25 PM CST |
| WN 4569                 | LAS                   | 12                              | 1:48   | PM   | LAS McCarran Int'l Airport terminal lands 1m early at 2:06 PM PST 1   |
| WN 689                  | HOU                   | 8                               | 1:49   | PM   | aircraft<br>Boeing (Douglas) MD-80                                    |
| US 453                  | CLT                   | 20                              | 1:50   | PM   | AA 277 DFW 13 1:33 PM                                                 |
| WN 3197                 | FLL                   | 11                              | 1:51   | PM   | WN 4569 LAS 12 1:48 PM                                                |
| WN 2249                 | PHX                   | 7                               | 1:58   | PM   | WN 689 HOU 8 1:49 PM                                                  |
| DL 4751                 | SLC                   | 5                               | 2:11   | PM   | US 453 CLT 20 1:50 PM                                                 |
|                         |                       | M to 1:40<br>ne: <b>3:41 Pl</b> |        | í    | Last updated less than a minute ago (i)                               |

FlightBoard shows the flights for the selected airport. When users **tap on a row**, the flight details are shown **inline** instead of on a new screen.

# Headerless Table

- It is characterized by fat rows displaying multiple variables for an object, and no column labels.
- It is common practice to make the row identifier a key piece of information — stand out.

Ideal for displaying collections of items (like inventory, albums) and **search results** 

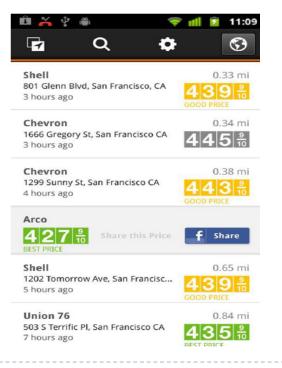

| Test Scores           | .⊪. ≡     | Test Scores           |           |
|-----------------------|-----------|-----------------------|-----------|
| Q start typing to se  | parch     | Q Da                  | 8         |
| Amy                   | C         | Damien                | <b>A-</b> |
| Test date: 08/10/2011 | 77 of 100 | Test date: 08/10/2011 | 94 of 100 |
| Bob                   | <b>B-</b> | Damon                 | C         |
| Test date: 07/14/2011 | 84 of 100 | Test date: 07/14/2011 | 78 of 100 |
| Chris                 | A         | Daniel                | C         |
| Test date: 06/23/2011 | 95 of 100 | Test date: 06/23/2011 | 80 of 100 |
| Daniel                | C         | Danny                 | B+        |
| Test date: 08/01/2011 | 80 of 100 | Test date: 08/01/2011 | 93 of 100 |
| Eliza                 | F         | Daphane               | A+        |
| Test date: 08/01/2011 | 64 of 100 | Test date: 08/01/2011 | 99 of 100 |
| Frank                 | C+        |                       |           |

### Fixed Columns

- For larger tables, the Fixed Column pattern may be a viable solution.
- > The leftmost column is fixed and the other columns swipe side-to-side.

| Sar                    | mple - Presc | riber Info |          | Sa                     | ample - Pre       | scriber Info           |             |                                                       |
|------------------------|--------------|------------|----------|------------------------|-------------------|------------------------|-------------|-------------------------------------------------------|
| Prescriber             | Territory    | Specialty  | ,        | Prescriber             | itram CM<br>vs PM | Roambitram<br>CM vs P4 | rextrol CM  |                                                       |
| ABBOTT,<br>LAURIE      | 12BA1        | NRP        | WAT      | ABBOTT,<br>LAURIE      | 32.7%             | 0.9%                   |             |                                                       |
| ABISALIH,<br>JOHN      | 12BA1        | CD         | AL       | ABISALIH,<br>JOHN      | 15.2%             | -6.8%                  |             | It is important to clearly show that more information |
| ABOULEISH,<br>PATRICIA | 12BA1        | IM         | HC       | ABOULEISH,<br>PATRICIA | 50.6%             | -17.3%                 |             | is available on the right.                            |
| AL-ATRASH,<br>MARGARET | 12BA1        | IM         | BÆ       | AL-ATRASH,<br>MARGARET | 10.4%             | 2.8%                   | 1           |                                                       |
| ALBERT,<br>WILLIAM     | 12BA1        | NRP        | LE\      | ALBERT,<br>WILLIAM     | 24.5%             | 16.5%                  | 1,1         |                                                       |
| ALESSI,<br>STEVEN      | 12BA1        | FP         | 11.1     | ALESSI,<br>STEVEN      | 15.2%             | -34.6%                 |             |                                                       |
| ALEXANDER,<br>STACY    | 12BA1        | FP         | PRES     | ALEXANDER,<br>STACY    | 33.6%             | -17.3%                 | -1          |                                                       |
| ANDERSON,<br>PETER     | 12BA1        | IM         | RO       | ANDERSON,<br>PETER     | -                 | 110.1%                 |             |                                                       |
| ANDRIANOV,<br>JAN      | 12BA1        | IM         | MAD      | ANDRIANOV,<br>JAN      | 16.1%             | 62.5%                  |             |                                                       |
| ANIEL, LESLEY          | 12BA1        | IM         | RU       | ANIEL, LESLEY          | 28.0%             | 33.6%                  | -           |                                                       |
| AUGER,<br>CLIFTON      | 12BA1        | FP         | FARM     | AUGER,<br>CLIFTON      | -                 | -                      |             |                                                       |
| AXELSON,<br>ROBERT     | 12BA1        | NRP        | WAT      | AXELSON,<br>ROBERT     | -                 | -                      |             |                                                       |
| BARTLEY,<br>FLIZABETH  | 12BA1        | NRP        | GU       | BARTLEY,<br>FUZABETH   | 12.6%             | -15.7%                 | -           |                                                       |
| الات                   | $\square$    | $\square$  | $\oplus$ | וטה                    | $\square$         | $\square$              | $\bigoplus$ |                                                       |

#### Exercise

- We want to create a series of mockups for a mobile banking application for iOS devices.
  - Under the Account page, design three different views to keep track of your money.
  - 1. The first view shows the complete list of incoming (entrate) and expenses (uscite).
  - 2. The second view shows just the list of incoming.
  - 3. The third view shows just the list of expenses.
  - Exploit a secondary pattern for navigating the different views and tables to represent the data.

#### Solution

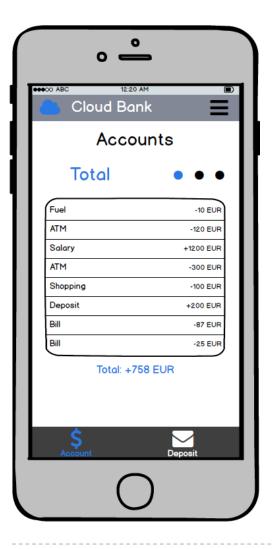

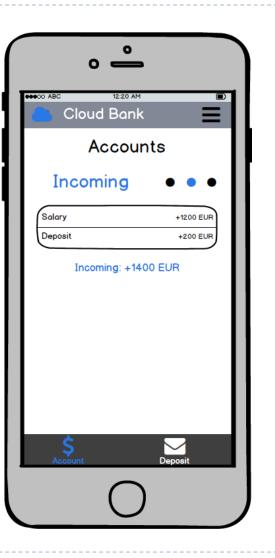

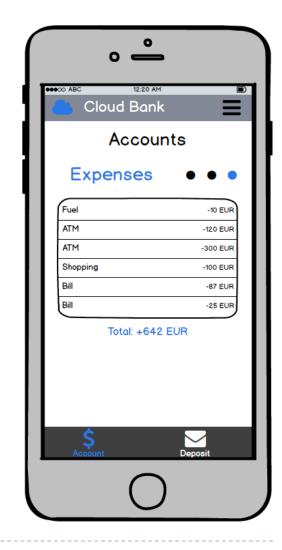

# Roadmap

- Navigation
- Tables
- Forms
- Search
- Tools
- Helps and Tutorials
- Feedback & Affordance

#### Forms

#### Used for data entry and configuration features:

- Sign In
- Registration
- Check-in
- Comments
- Users Profile
- Share
- Empty Datasets
- Multi-step
- Settings

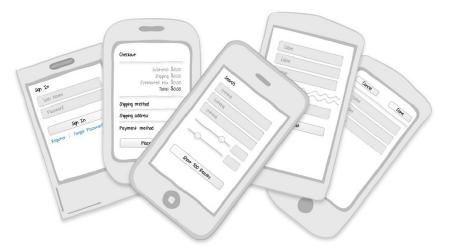

- Sign In forms require a minimal number of inputs:
  - username
  - password
  - command button
  - password help
  - option to register
  - social sign in [optional]

Some apps do this in a **single screen** (Groupon for iOS)

| Sign  | in to your Groupon accoun |
|-------|---------------------------|
| f     | Sign In with Facebook     |
|       | or                        |
| there | esaneil@gmail.com         |
| Pass  | word                      |
|       | Sign In                   |

Other apps (Instagram for Android) present the Sign In and Register options **up front**, then take the user to the appropriate form.

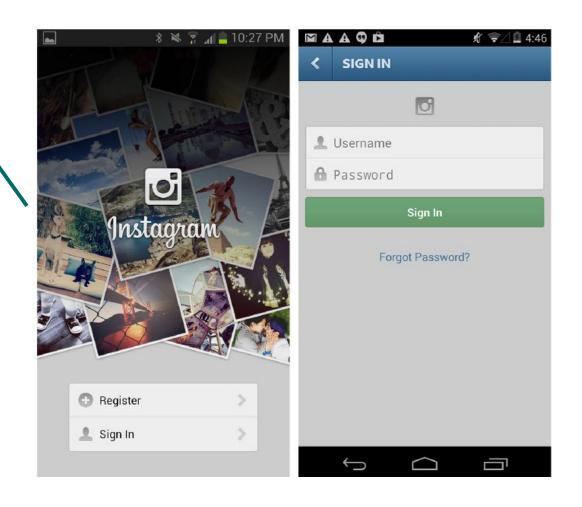

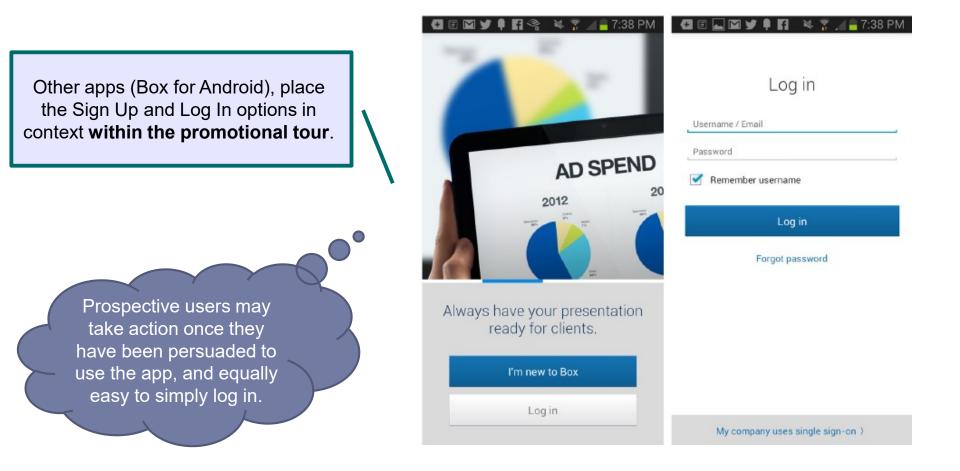

Sign In and Sign Up on **tabs**. (Foodspotting for Android and SigFig for Windows Phone)

| SigFig 🦏                     | <ul> <li>C1 ▲ m ● m ● m ● m ≥ % ? / 8:21 AM</li> <li>IF Foodspotting</li> </ul>                    |
|------------------------------|----------------------------------------------------------------------------------------------------|
| sign in sign up              | Join Foodspotting Sign In                                                                          |
| SigFig or Wikinvest username | Hope you're hungry.                                                                                |
|                              | <b>f</b> Sign in with Facebook                                                                     |
| Password                     | You can also sign in with your email address.                                                      |
| Remember me Forgot Passwor   | d?<br>Email                                                                                        |
|                              | Password                                                                                           |
|                              | Sign In                                                                                            |
|                              | Forgot your password?                                                                              |
|                              | By tapping Sign In, you agree to our Terms of Service and Privacy     Policy updated October 2012. |

# Registration . . .

Do not force users to register if it is not stricty required!

- Keep it short, preferably one screen. Register button well visible.
- Eliminate the redundant Confirm Email and Confirm Password fields.

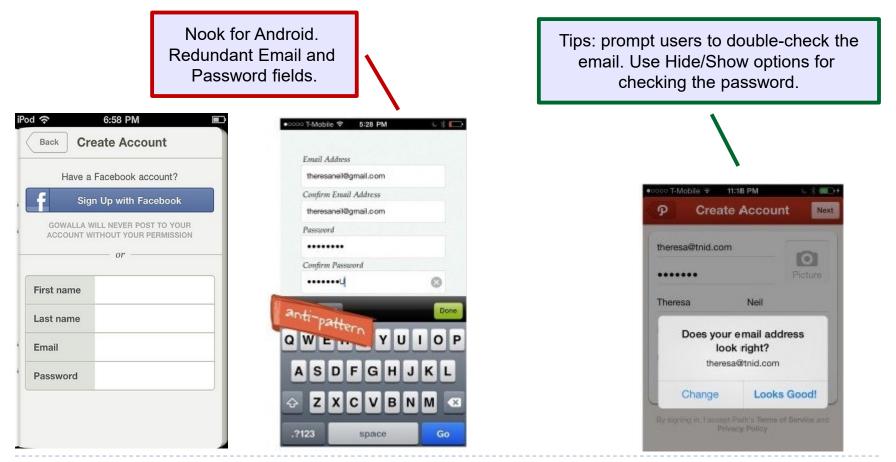

#### Exercise

- We want to create a series of mockups for a mobile banking application for iOS devices.
  - Insert a login feature that is shown when the app is opened. It should include facilities to recover the password (if forgotten) and an option to save credential for future access.
  - Each user must perform the login before using the app.
  - Clicking on Logout in the Toggle Menu makes the user come back in the Login page.

#### Solution

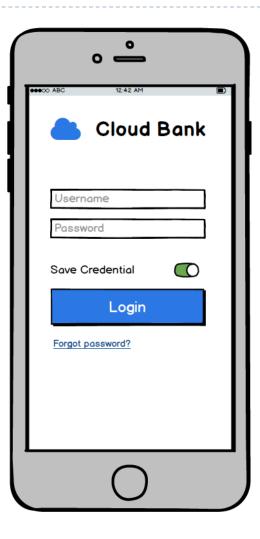

# Check-in

- It allows people to use the GPS on their mobile devices to let friends know exactly where they are.
- Keep it **ultra-short**. Design for speed, and efficiency.
- Eliminate unnecessary fields.

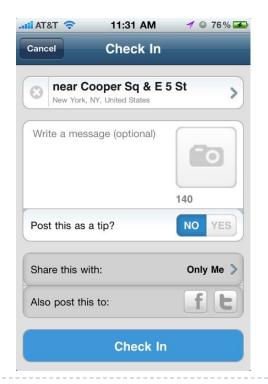

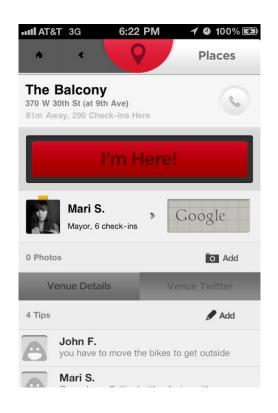

*Credits: Ivano Malavolta Design Patterns for Mobile Apps* 

Interaction Design 17/18

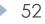

#### Comments

- Feature used for inviting and allowing users to leave comment.
- Always clarify what is being commented!
- > Show other people's comments over time.

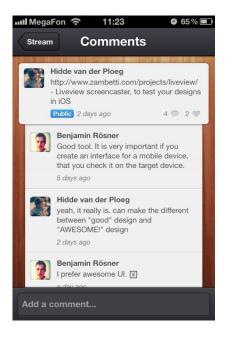

*Credits: Ivano Malavolta Design Patterns for Mobile Apps* 

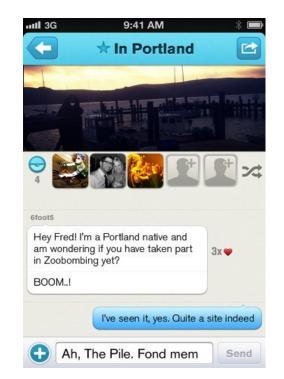

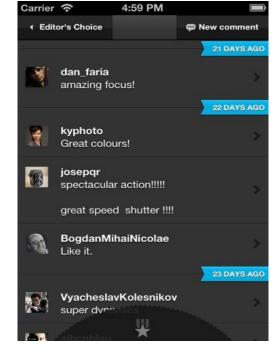

### How to show timeline?

- Within the current hour, show as *minutes ago*.
- Within the current day, show the time as number of *hours ago*.
- Within the last two days, shown the day of the week, and the time range, morning, afternoon, evening, night.
- Within the past week, show the *day of the week*.
- Within 12 months, show as *mm/DD*.
- Older than 12 months, show *only the year*.

### User's Profile

- Put the name and the picture in evidence.
- Show their contribution to the app or to the social network.
- Provide action controls.

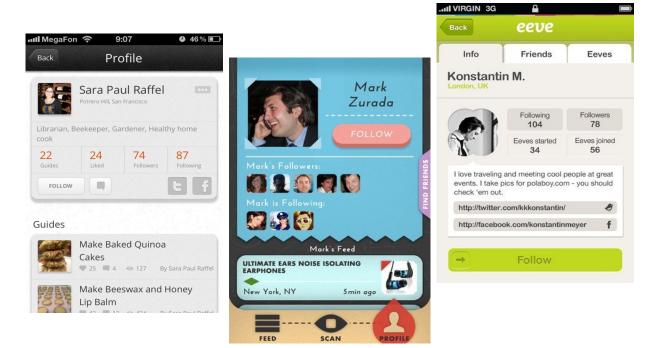

*Credits: Ivano Malavolta Design Patterns for Mobile Apps* 

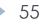

#### Share

- > Always provide an "off social" way to share (e.g., by email).
- **Remark what is being shared** and keep track of past logins.

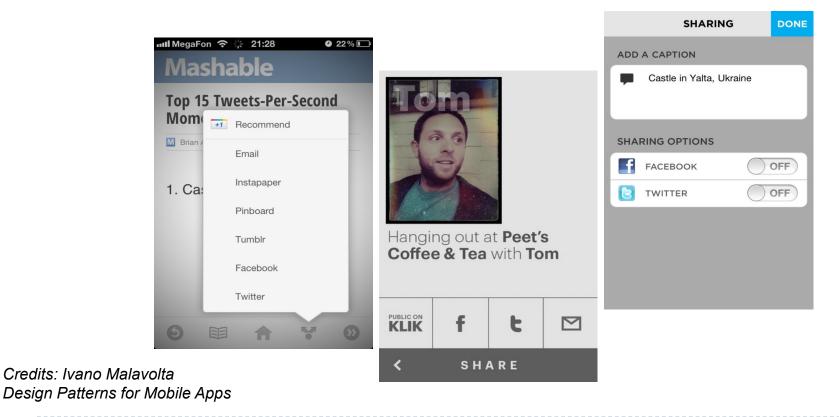

Interaction Design 17/18

# **Empty Datasets**

- Avoid white-screens, explain why the dataset is empty
- Call for action, only one!
- Avoid error messages.

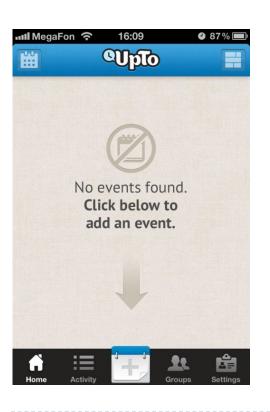

57

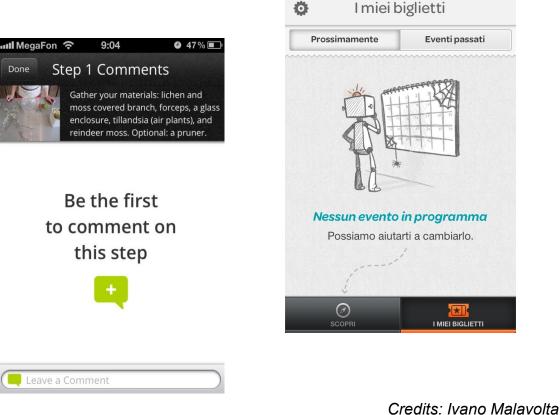

ul... I WIND 🔶

0

10:52

1 🕺 89% 🔳

Design Patterns for Mobile Apps

# Multi Steps

- Show the user where they are and where they can go.
- Often organized as **sequential workflows**.
- Minimize the number of pages and steps.

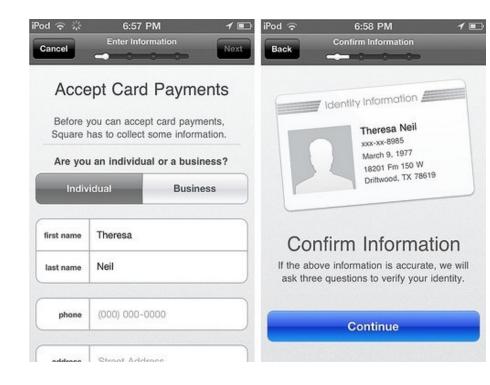

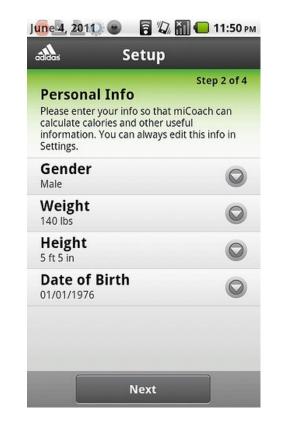

## Settings

- Put them inside the app.
- **Clear** and **grouped**! Easy to be understood!

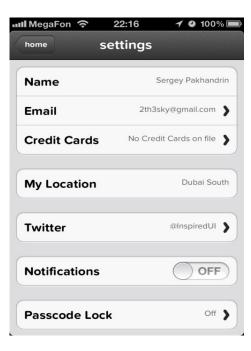

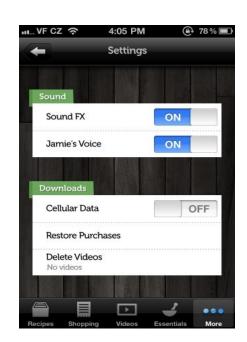

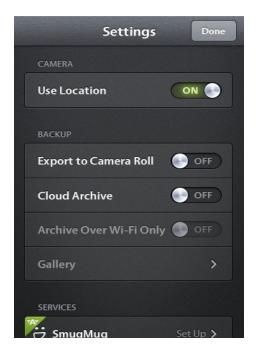

#### Credits: Ivano Malavolta Design Patterns for Mobile Apps

# Roadmap

- Navigation
- Tables
- Forms
- Search
- Tools
- Helps and Tutorials
- Feedback & Affordance

#### Search

- Explicit Search
- Dynamic Search
- Search form
- Search Results

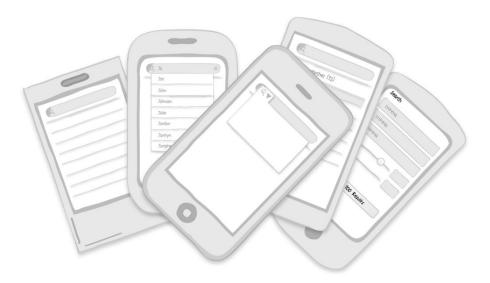

# Explicit Search

- Offer a clear button in the field.
- Provide an option to cancel the search.
- **Use feedback** to show the search is being performed.

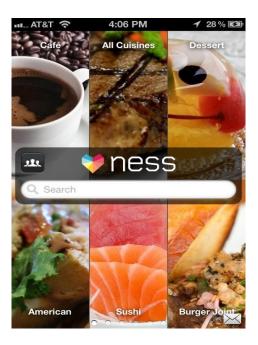

Credits: Ivano Malavolta Design Patterns for Mobile Apps

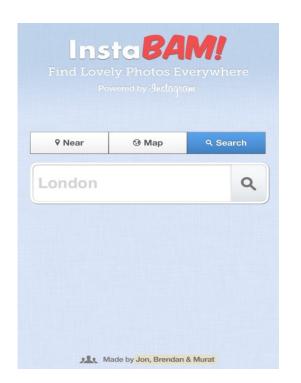

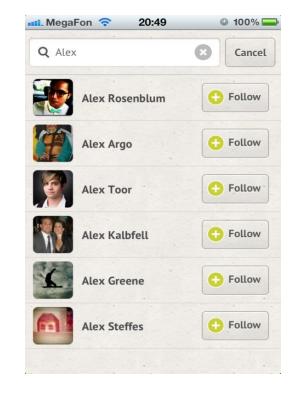

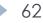

### Dynamic Search

- Automatically filters a given list of items dinamically, during typing.
- Works well for constrained data sets, like an address book or personal media library.

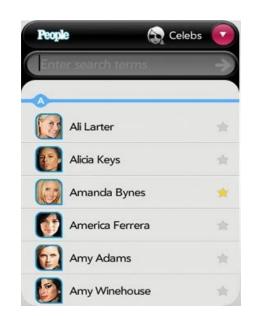

| ••• AT&T 🛜 5:06 PM 🚇               | 100% 🚁 |
|------------------------------------|--------|
| Back Staff List                    |        |
| Q Search for teacher or department | AB     |
| A                                  | C      |
| ~                                  | D      |
| Adeline Koh Jingyu                 | E      |
| , laonno Hon ongja                 | F      |
| AU                                 | G      |
| Allan Patrick Uy                   | н      |
|                                    |        |
| Ang Sherli                         | J      |
| ,                                  | ĸ      |
| Amer Channe                        | M      |
| Ang Sherna                         | N      |
|                                    | 0      |
| Angela Lim                         | Р      |
|                                    | Q      |
| В                                  | R      |
|                                    | S      |
| Bay Wee Wen                        | т      |
|                                    | V      |
| Beji Dass                          | W      |
| 20, 2000                           | х      |
| Demond Disende Widisis             | Ŷ      |

Credits: Ivano Malavolta Design Patterns for Mobile Apps

# Search form

- Minimize the number of input fields.
- Follow form design best practices (alignment, labels, size)
- Use only when strictly needed!

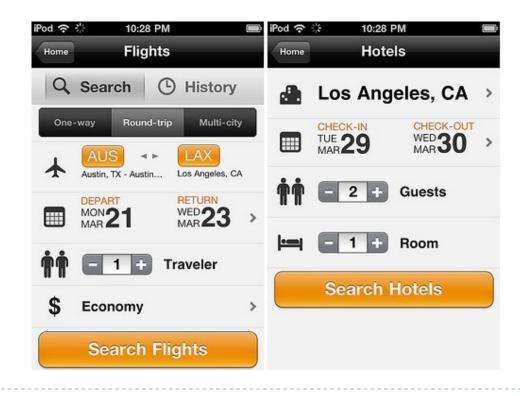

Credits: Ivano Malavolta Design Patterns for Mobile Apps

# Search Results

- Scroll down to analyze the results.
- Apply a reasonable default sort order.
- Call for action.

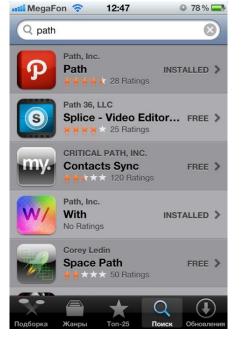

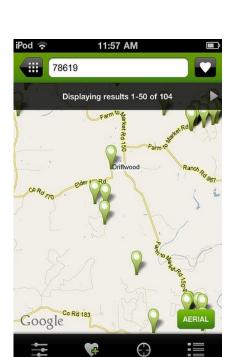

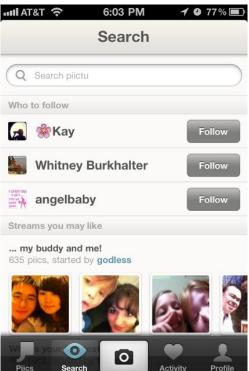

#### Credits: Ivano Malavolta Design Patterns for Mobile Apps

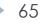

# Roadmap

- Navigation
- Tables
- Forms
- Search
- Tools
- Helps and Tutorials
- Feedback & Affordance

# Tools

#### Buttons & Controls

- Toolbar
- Contextual Buttons
- Inline Actions
- Call to Action Buttons
- Multi-state Button
- Actions on Maps

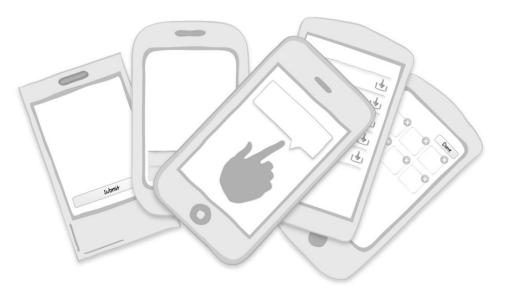

#### Toolbar

- Contain screen level actions, they are generally displayed at the bottom of the screen. Different from the tab bar!
- Choose icons that are easy to recognize, or use labels plus icons!

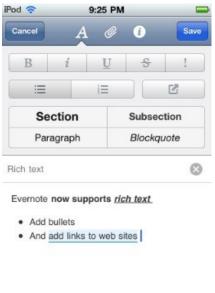

*Credits: Ivano Malavolta Design Patterns for Mobile Apps* 

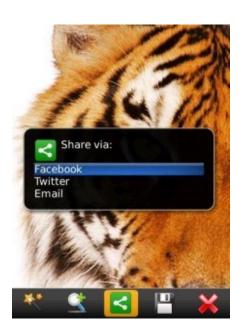

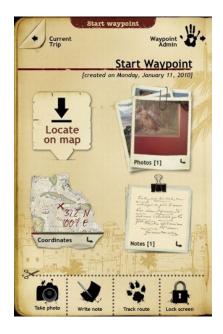

Interaction Design 17/18

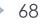

#### Contextual Buttons

- If buttons are necessary, they should be displayed in proximity to the actionable object.
- Choose a familiar icon or use a text label.

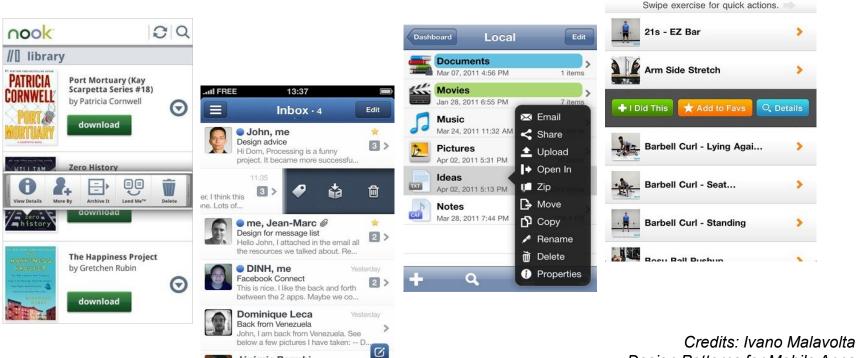

Design Patterns for Mobile Apps

Jérémie Berrebi

iPod 📀

**Find Exercises** 

10:52 AM

Arms

# Inline Actions

- > They should be in proximity to the actionable object.
- Choose a familiar icon or use a text label.
- Max 1 to 2 Inline Actions per object!.

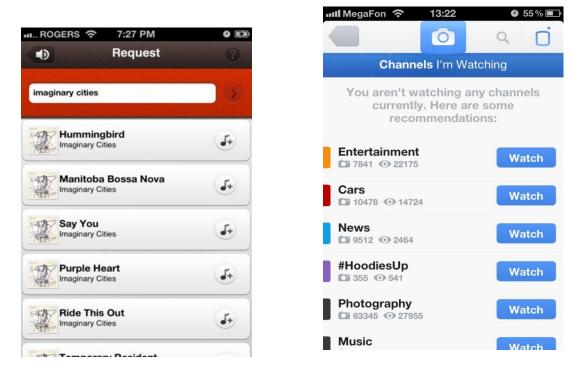

Credits: Ivano Malavolta Design Patterns for Mobile Apps

70

Interaction Design 17/18

# Call to Action Buttons

- Don't hide the main call to action in a menu or disguise it as an unrecognizable icon in a toolbar.
- Good contrast and clear label!

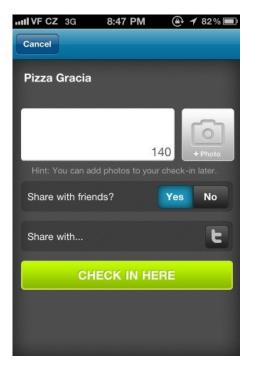

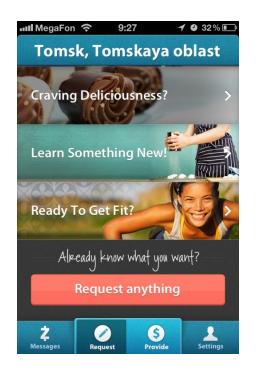

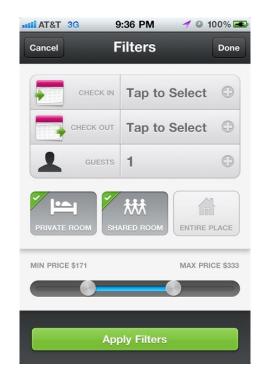

#### Credits: Ivano Malavolta Design Patterns for Mobile Apps

Interaction Design 17/18

#### Multi-state Buttons

 Multi-State Buttons work well for a series of tightly correlated actions that will to be performed in succession.

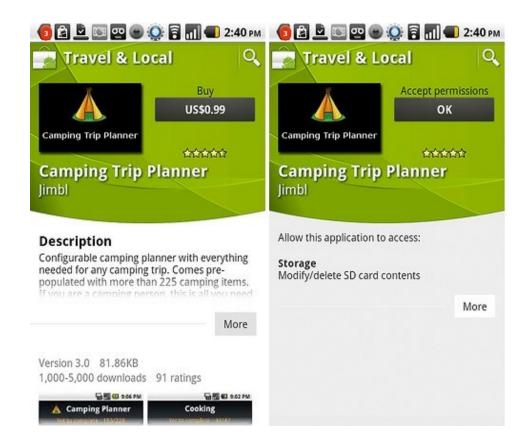

Credits: Ivano Malavolta Design Patterns for Mobile Apps

72

Interaction Design 17/18

### Actions on Maps

- Provide visible markers (avoiding "terrain-mode").
- Use as much screen as possible
- Can be small if the location is not the main item.

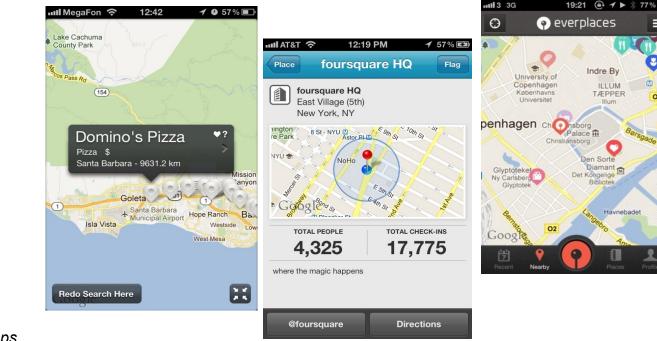

Credits: Ivano Malavolta Design Patterns for Mobile Apps

# Roadmap

- Navigation
- Tables
- Forms
- Search
- Tools
- Helps and Tutorials
- Feedback & Affordance

# Helps and Tutorials

- Helpful tips displayed the first time a user launches an app.
  - Dialog
  - Tips
  - Tour
  - Video
  - Transparency

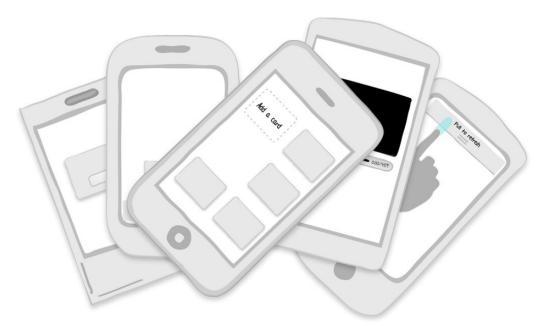

# Dialog

- Keep dialog content short.
- Make sure there is an alternate way to access instructions from within the application.

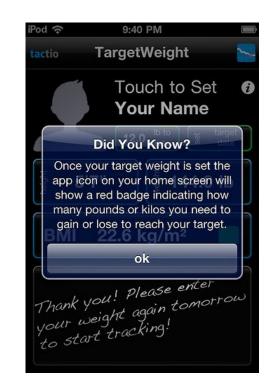

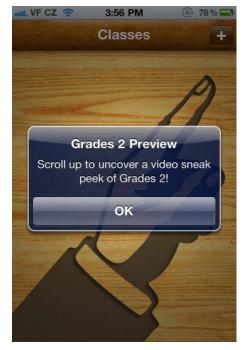

*Credits: Ivano Malavolta Design Patterns for Mobile Apps* 

Interaction Design 17/18

# Tips

- Place tips in proximity to the feature they refer to.
- Keep the content short.
- Remove the tip once interaction begins.

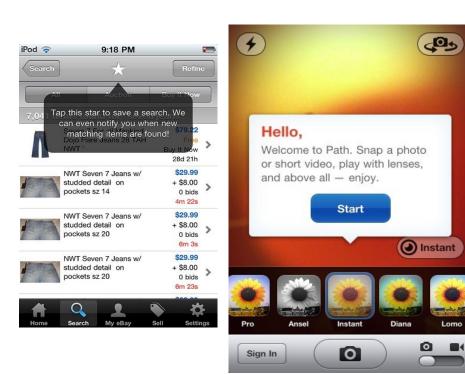

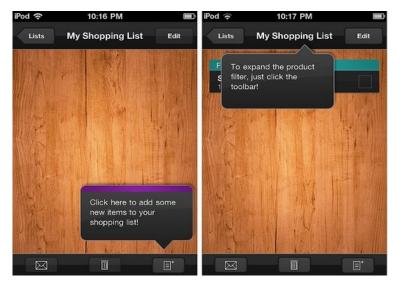

#### Credits: Ivano Malavolta Design Patterns for Mobile Apps

Interaction Design 17/18

### Tour

- A tour should highlight key features of the application, preferably from a (user) goal perspective.
- Keep it short and visually engaging.

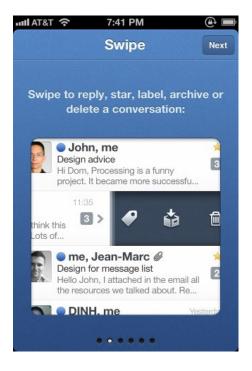

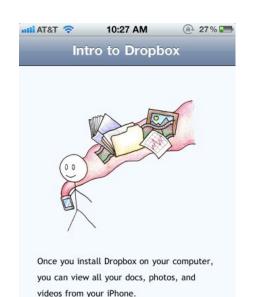

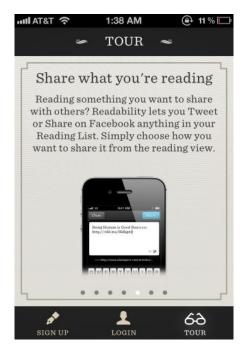

#### Credits: Ivano Malavolta Design Patterns for Mobile Apps

#### Interaction Design 17/18

### Video

- Demos and screencasts should showcase key features or show how to use the application.
  - Common video features (pause, volume controls, etc.) should be provided.

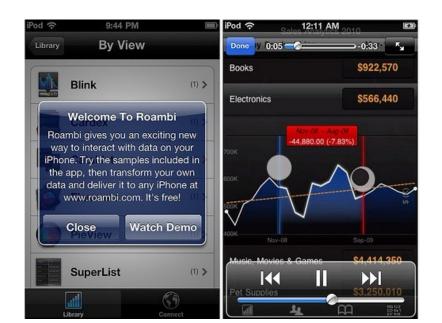

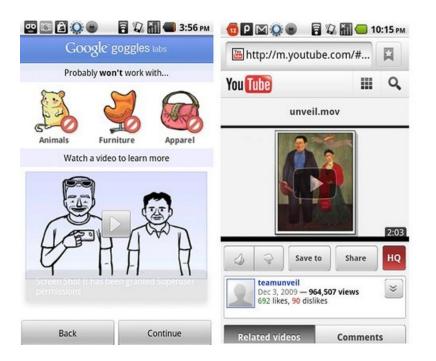

#### Transparency

- Transparencies are not meant to compensate for poor screen designs!
- Remove the Transparency once interaction begins.

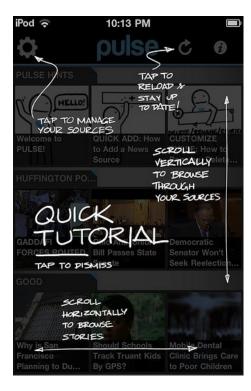

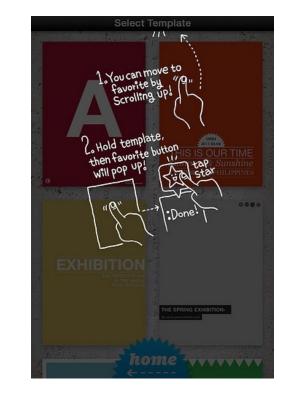

Credits: Ivano Malavolta Design Patterns for Mobile Apps

#### Interaction Design 17/18

# Roadmap

- Navigation
- Tables
- Forms
- Search
- Tools
- Helps and Tutorials
- Feedback & Affordance

### Feedback & Affordance

- Feedback
  - Errors
  - Confirmation
  - System Status
- Affordance
  - Тар
  - Flick
  - Drag

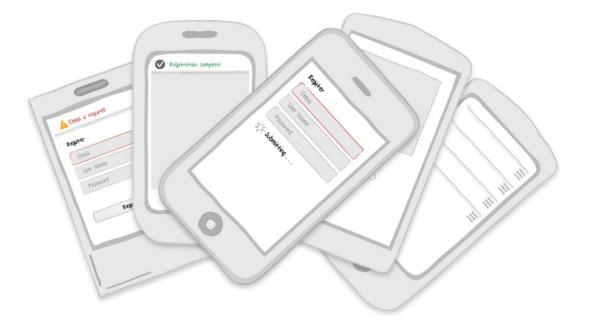

### Feedback: Errors

- Use plain language that offers a solution for resolving the issue.
  - make the error visible.
  - use in-screen messaging instead of modal dialogs.

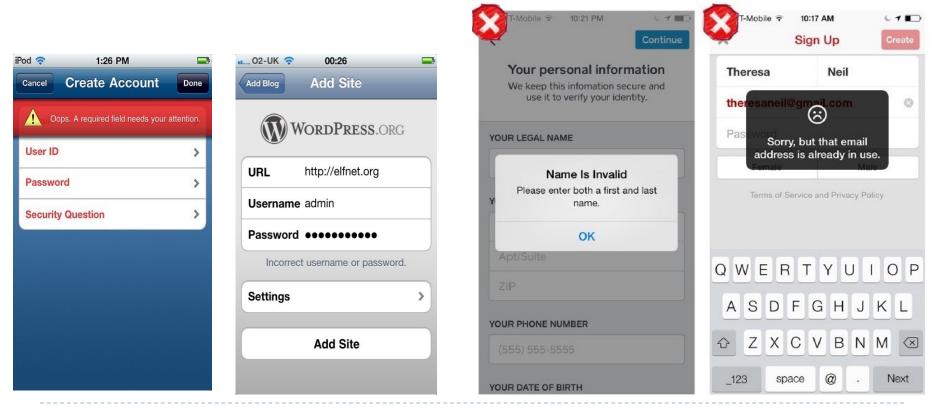

### Feedback: Confirmation

- Provide confirmation when an action is taken.
  - don't break the user's flow!

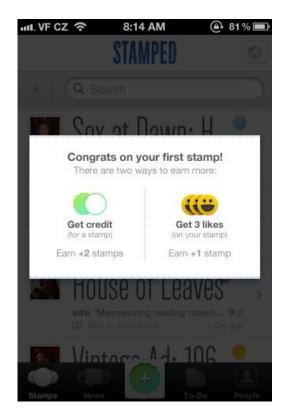

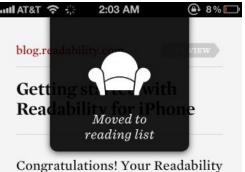

Congratulations! Your Readability account has been created. You're moments away from saving anything you find on the web to your iPhone for reading on your terms—anytime, anywhere.

If you haven't done so yet, visit www.readability.com on your favorite web browser to install

Credits: Ivano Malavolta Design Patterns for Mobile Apps

Interaction Design 17/18

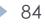

### Feedback: System Status

#### Provide feedback about the system's status.

• Offer a cancel option for potentially lengthy operations.

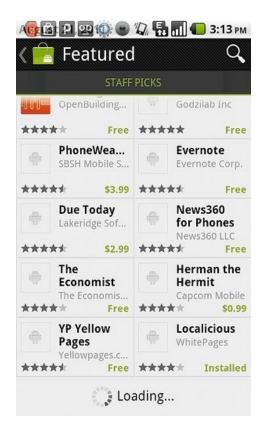

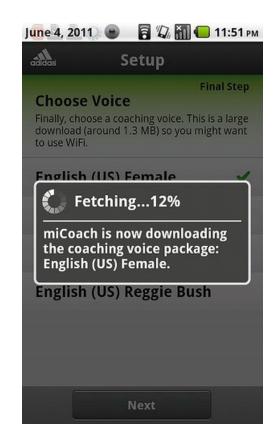

*Credits: Ivano Malavolta Design Patterns for Mobile Apps* 

Interaction Design 17/18

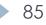

# Affordance: Tap

- Use common visual design techniques to indicate tappable controls.
- Apply 3D effects (for example, shadows) judiciously.

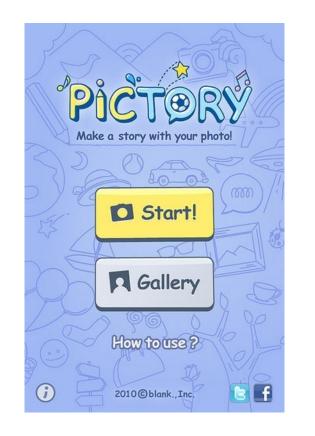

| iPod 🛜                    | 8:01 PM   |          |
|---------------------------|-----------|----------|
| Finishing Up              |           |          |
| Enter your name and email |           |          |
| Theresa Neil              |           |          |
| theresaneil@gmail.com     |           |          |
| Finish                    |           |          |
| QWERTYUIOP                |           |          |
| AS                        | DFGHJH    | ( L      |
| 순 Z 2                     | XCVBNN    | <b>N</b> |
| _123                      | space @ . | return   |

*Credits: Ivano Malavolta Design Patterns for Mobile Apps* 

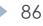

# Affordance: Flick

- Use a page indicator.
- Show the edge of the next item.
- Avoid heavy weight scroll bars.

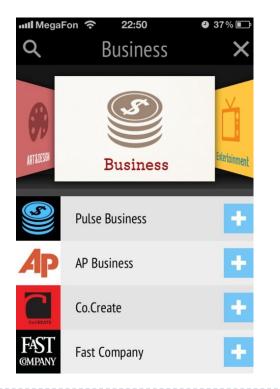

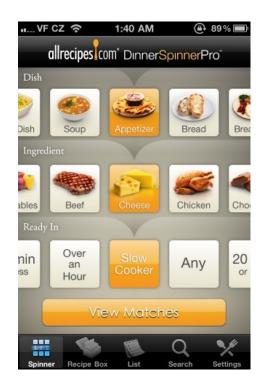

*Credits: Ivano Malavolta Design Patterns for Mobile Apps* 

Interaction Design 17/18

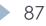

# Affordance: Drag

- Use a **recognizable icon** for the handle.
- Consider to help the users to let they know this feature is available.

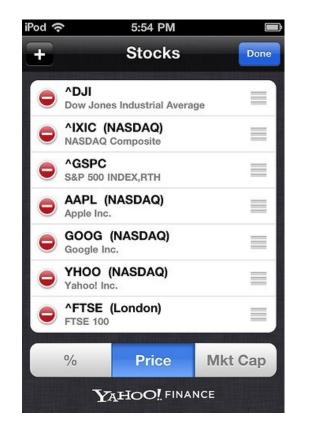

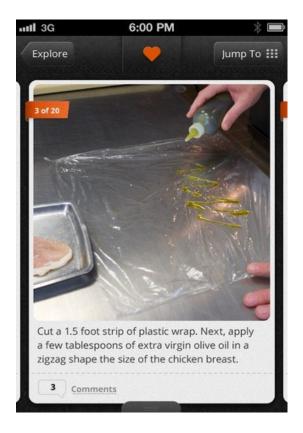

*Credits: Ivano Malavolta Design Patterns for Mobile Apps* 

Interaction Design 17/18

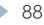

#### Exercise

- We want to create a series of mockups for a mobile banking application for iOS devices.
  - Starting from the previous exercices, design a complete prototype of the banking application through Balsamiq.
  - Include a view for the deposit and a page for modifying the profile of logged users.

# Bibliography

- T. Neil: Mobile Design Pattern Gallery , 2<sup>nd</sup> Edition (2015)
- 2. I. Malavolta: Design Patterns for Mobile Apps (slides)

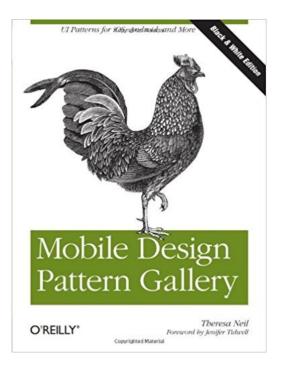